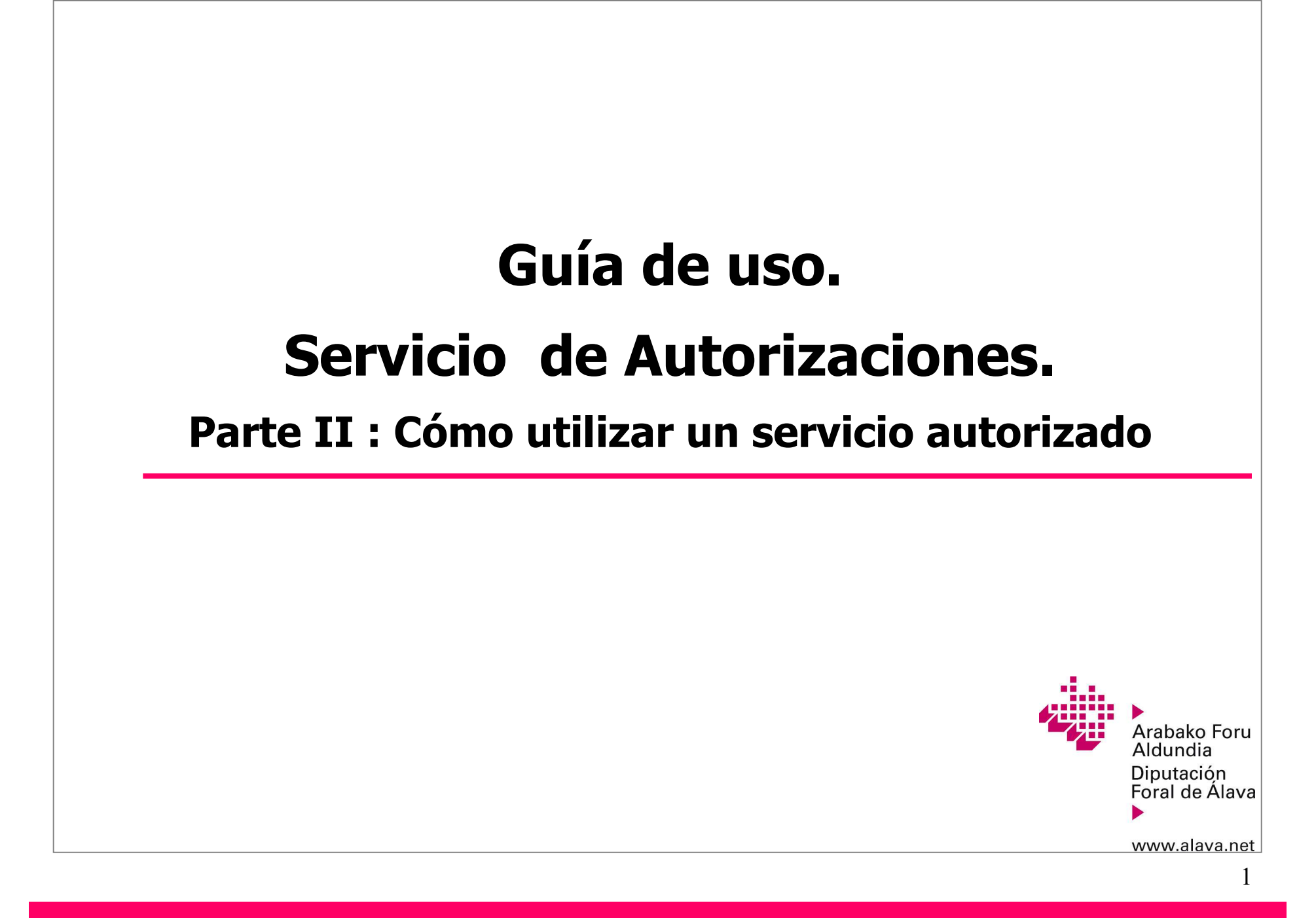

## **Índice.**

- 1.- Introducción.
- 2.- Ejemplo práctico. Cómo utilizar un servicio autorizado.

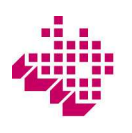

#### **1. Introducción.**

A continuación se muestra un ejemplo completo del proceso cómo realizar trámites por cuenta de otro usuario de la sede electrónica utilizando el servicio de autorizaciones. También puede consultar eldocumento "*Guía de uso. Servicio de Autorizaciones. Parte I: Cómo autorizar un servicio*" en el que semuestra un ejemplo práctico sobre cómo se autoriza un servicio.

Los conceptos básicos que aparecen en el ejemplo son:

**- Autorizador:** Persona usuaria de la sede electrónica que habilita a otra (Autorizado) para la utilización dedeterminados servicios telemáticos con los mismos efectos que si los hubiera realizado el autorizador.

**- Autorizado**: Persona usuaria de la sede electrónica habilitada para utilizar determinados serviciostelemáticos con los mismos efectos que si los hubiera realizado el autorizador.

- Para que una autorización sea activable, debe estar en la situación "**Confirmado**"

En el ejemplo que se muestra a continuación:

- El usuario "**EMPRESA A**", con representante legal (**REPR**. **LEGAL EMPRESA A**), es el autorizador.
- El usuario "**EMPRESA B**", con representante legal (**REPR**. **LEGAL EMPRESA B**), es el autorizado.
- Se activa la autorización del servicio "**BOTHA**".

Aunque en el ejemplo ambas son personas jurídicas, tanto el autorizador como el autorizado puedenser, indistintamente, personas físicas o jurídicas.

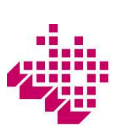

#### **1. Introducción.**

Una vez que el usuario se ha identificado en la sede, todas las acciones asociadas al servicio de autorizaciones serealizan desde dos opciones del menú principal: "**Mis autorizados**" y "**Mis autorizaciones**".

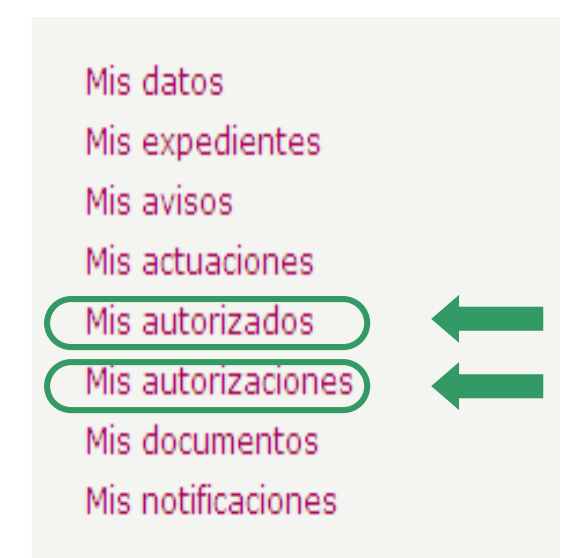

"**Mis autorizados**", es la opción que debe utilizar el **autorizador** para gestionar las autorizaciones, con el fin deque otros usuarios de la sede (autorizados) realicen determinadas operaciones por cuenta del autorizador.

"**Mis autorizaciones**", es la opción desde la que el **autorizado**, acepta, rechaza, comprueba y activa las diversas autorizaciones para realizar trámites por cuenta de otros usuarios de la sede.

### **2. Ejemplo práctico. Cómo utilizar un servicio autorizado.**

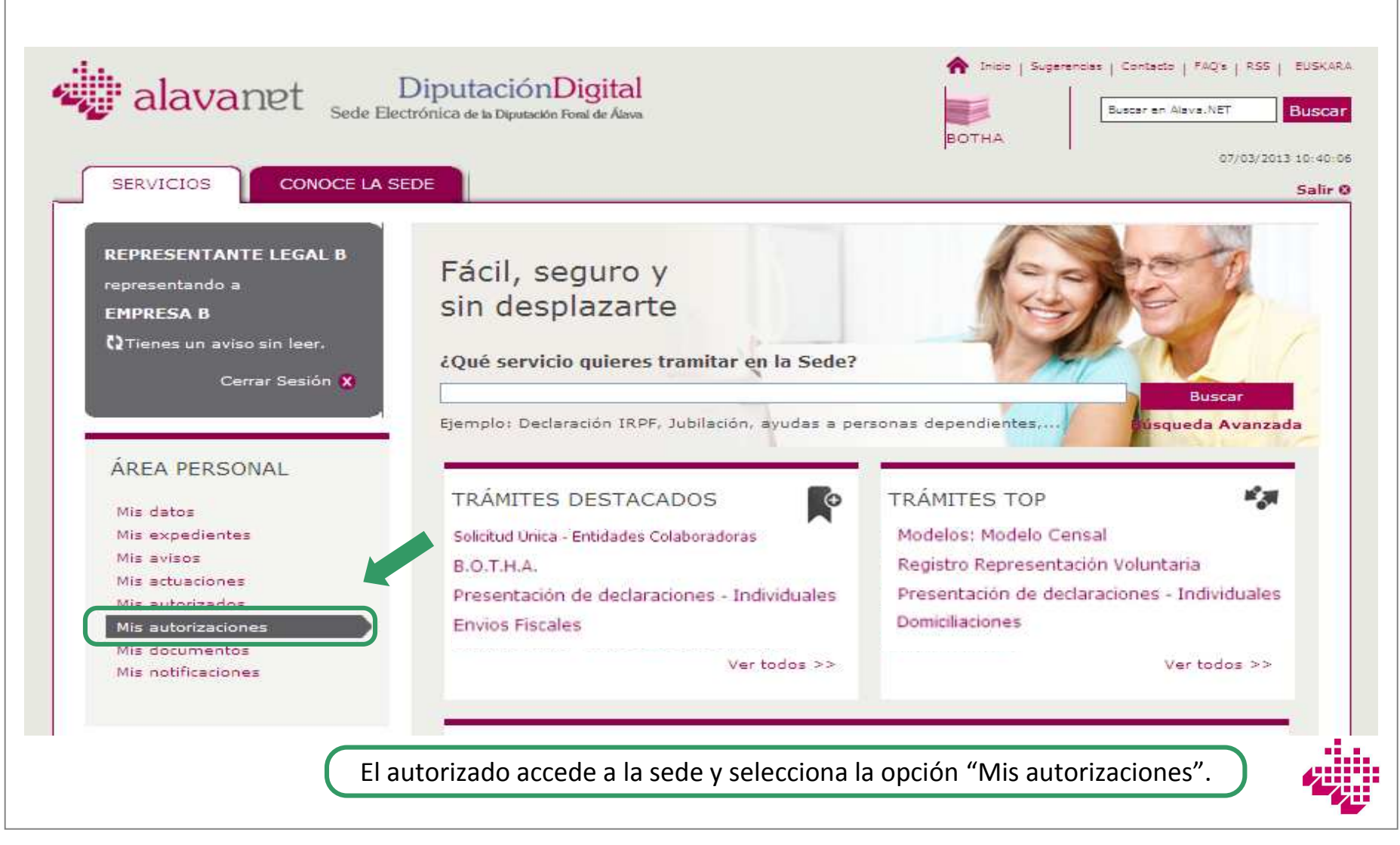

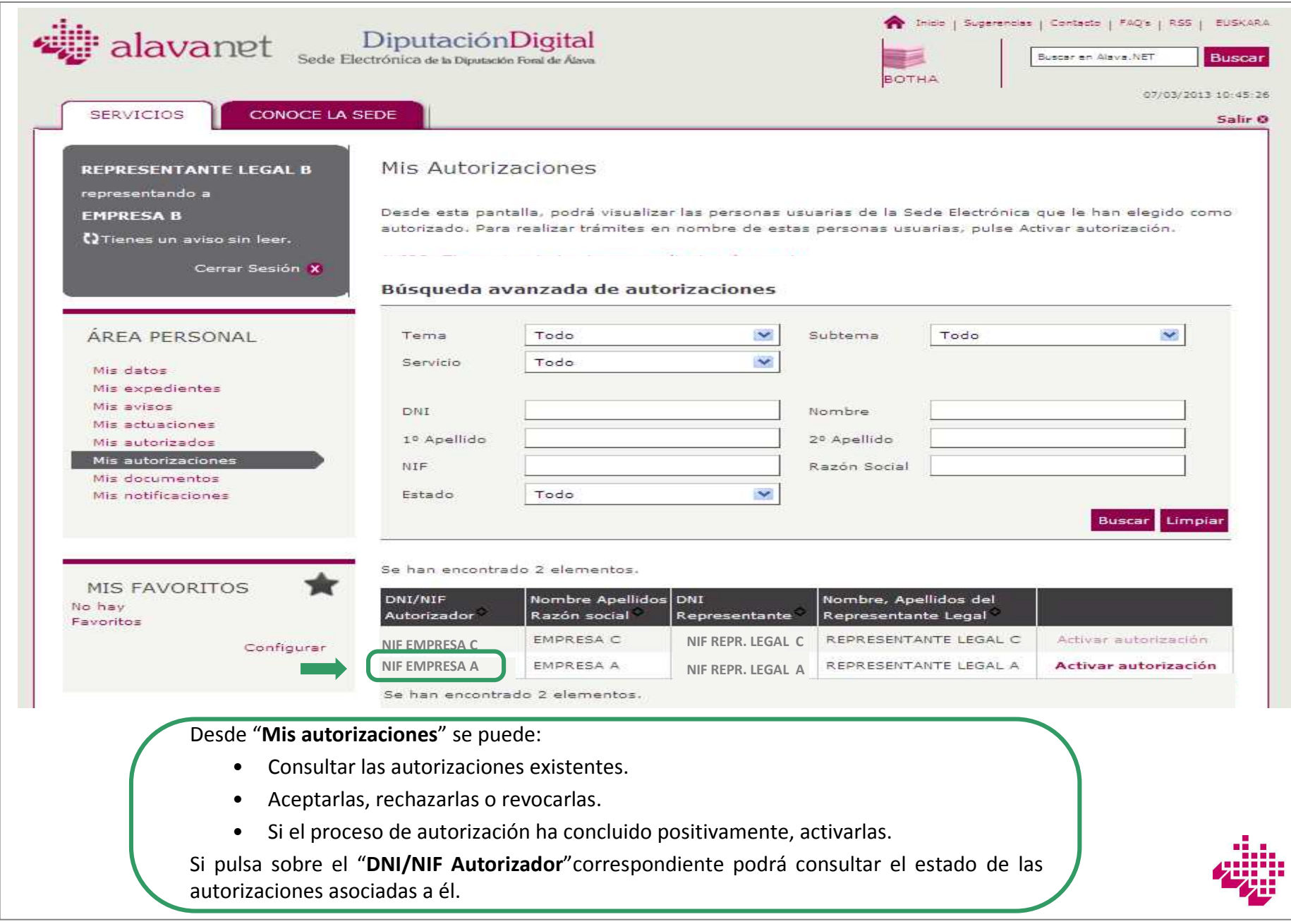

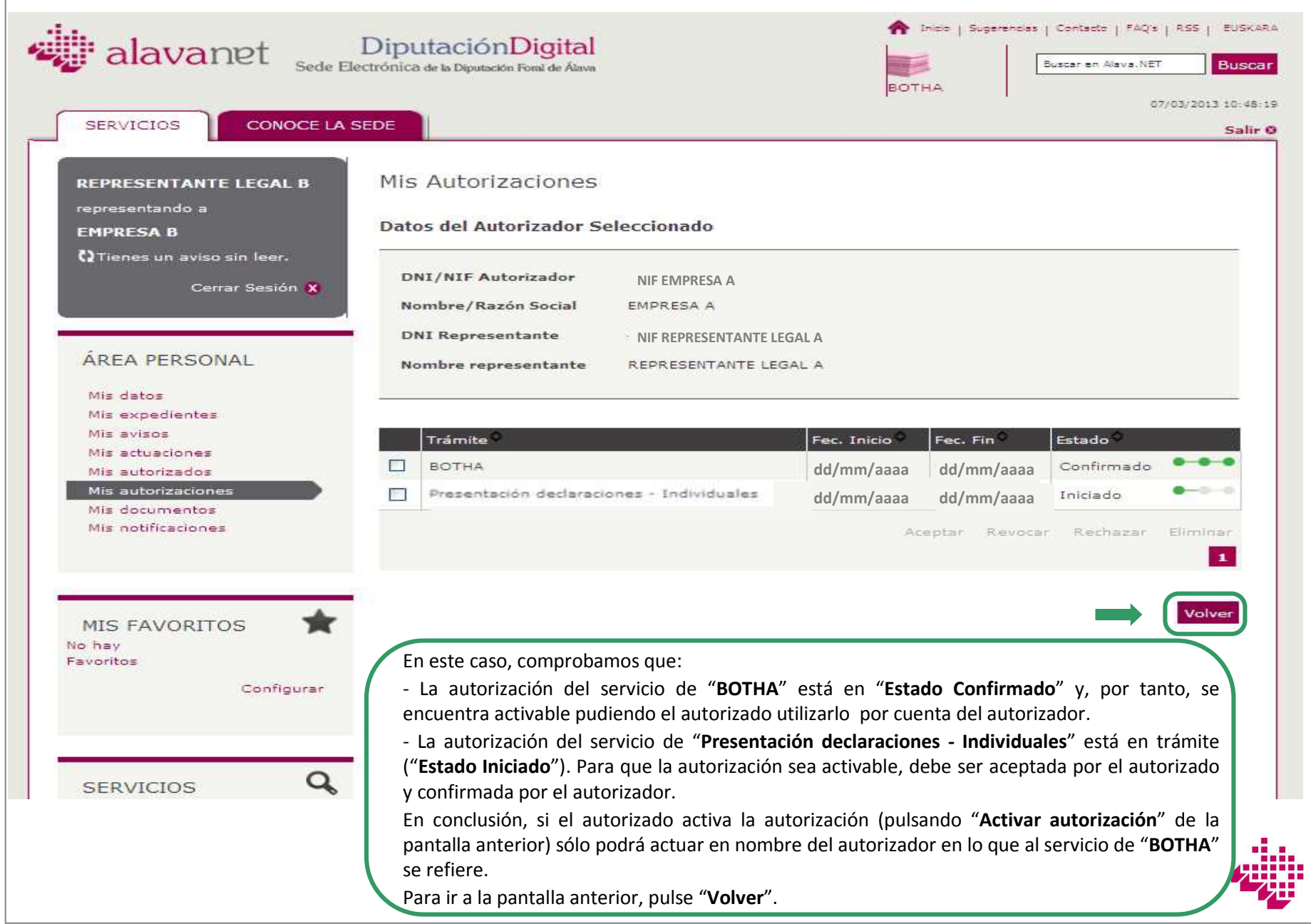

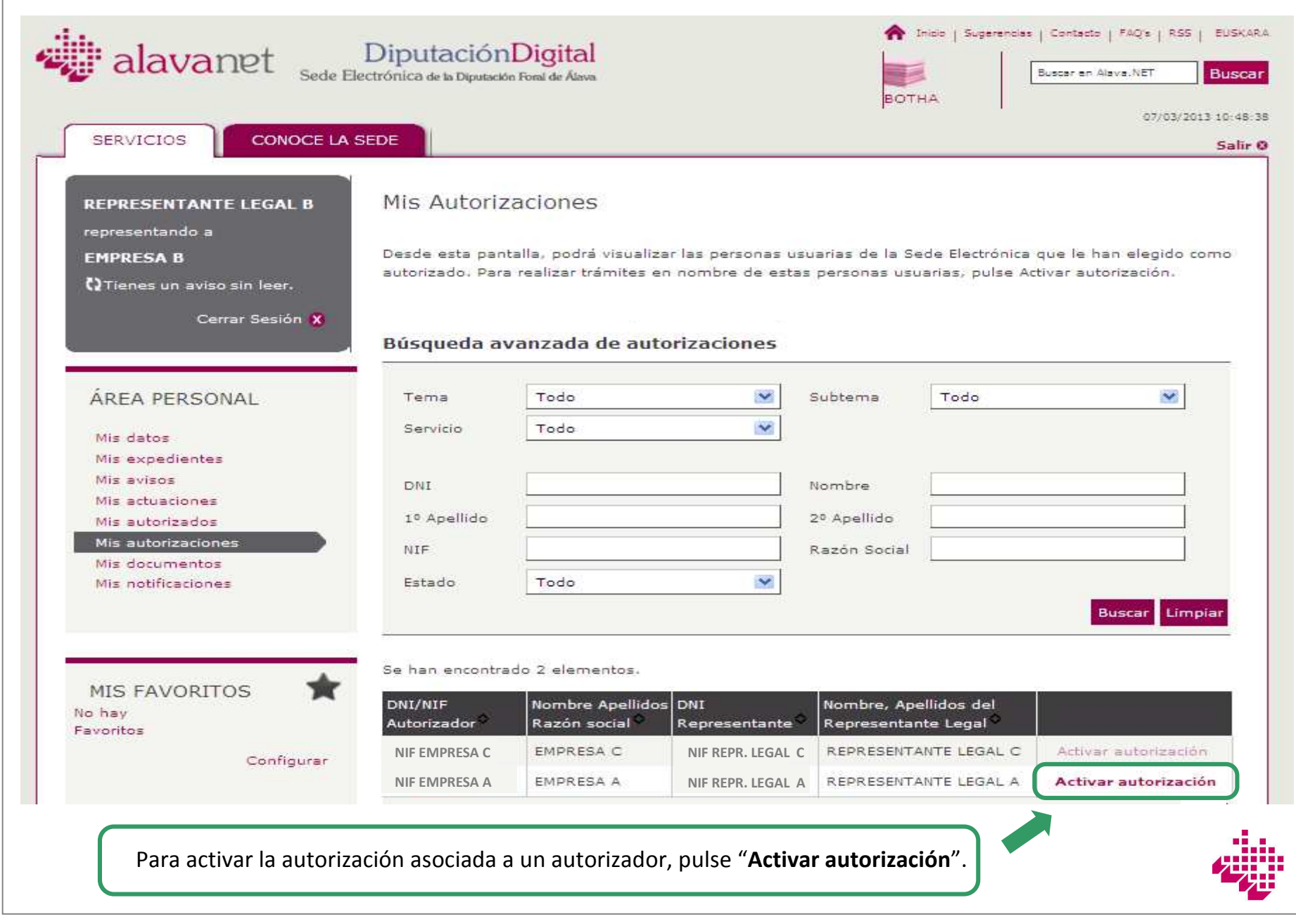

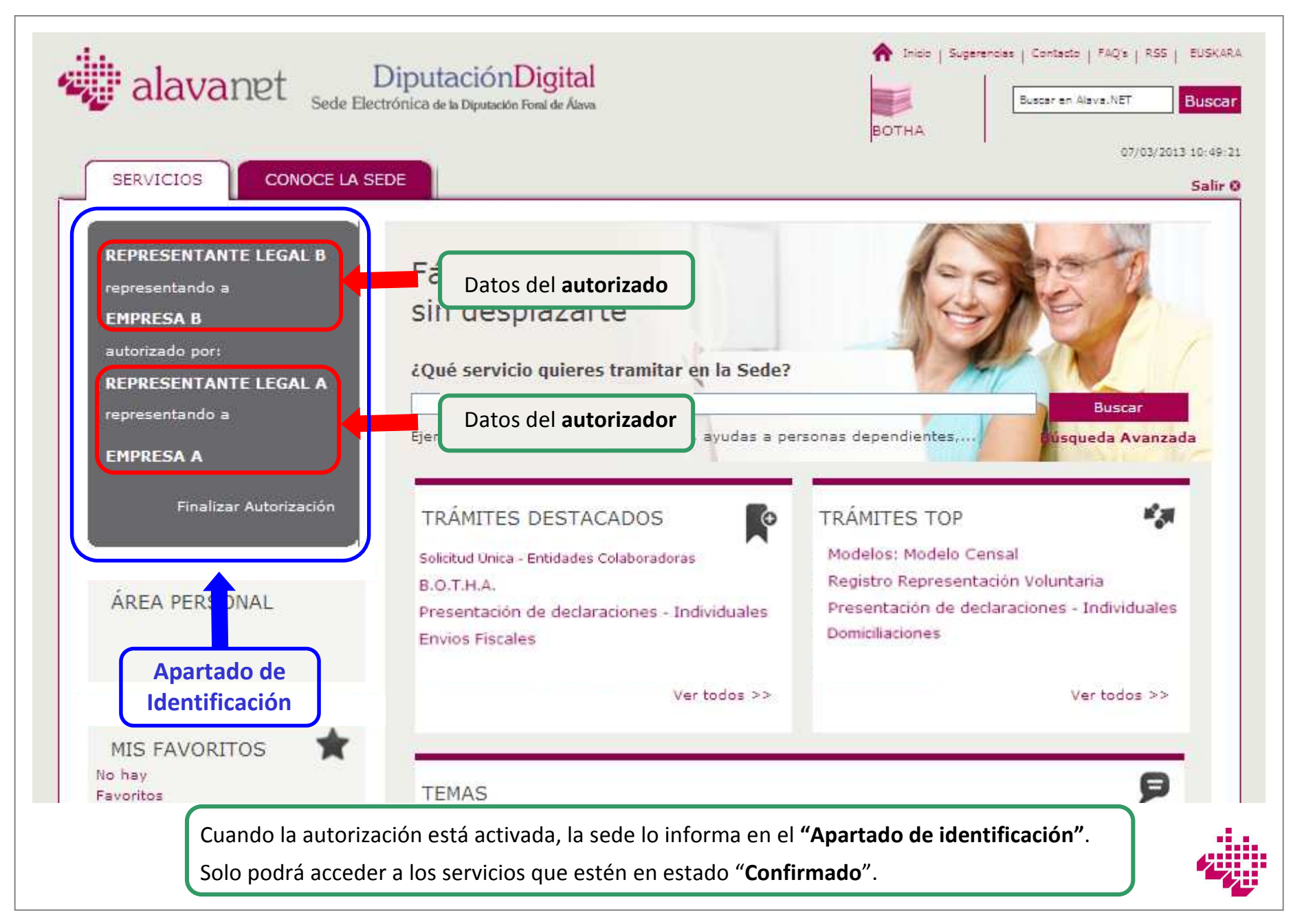

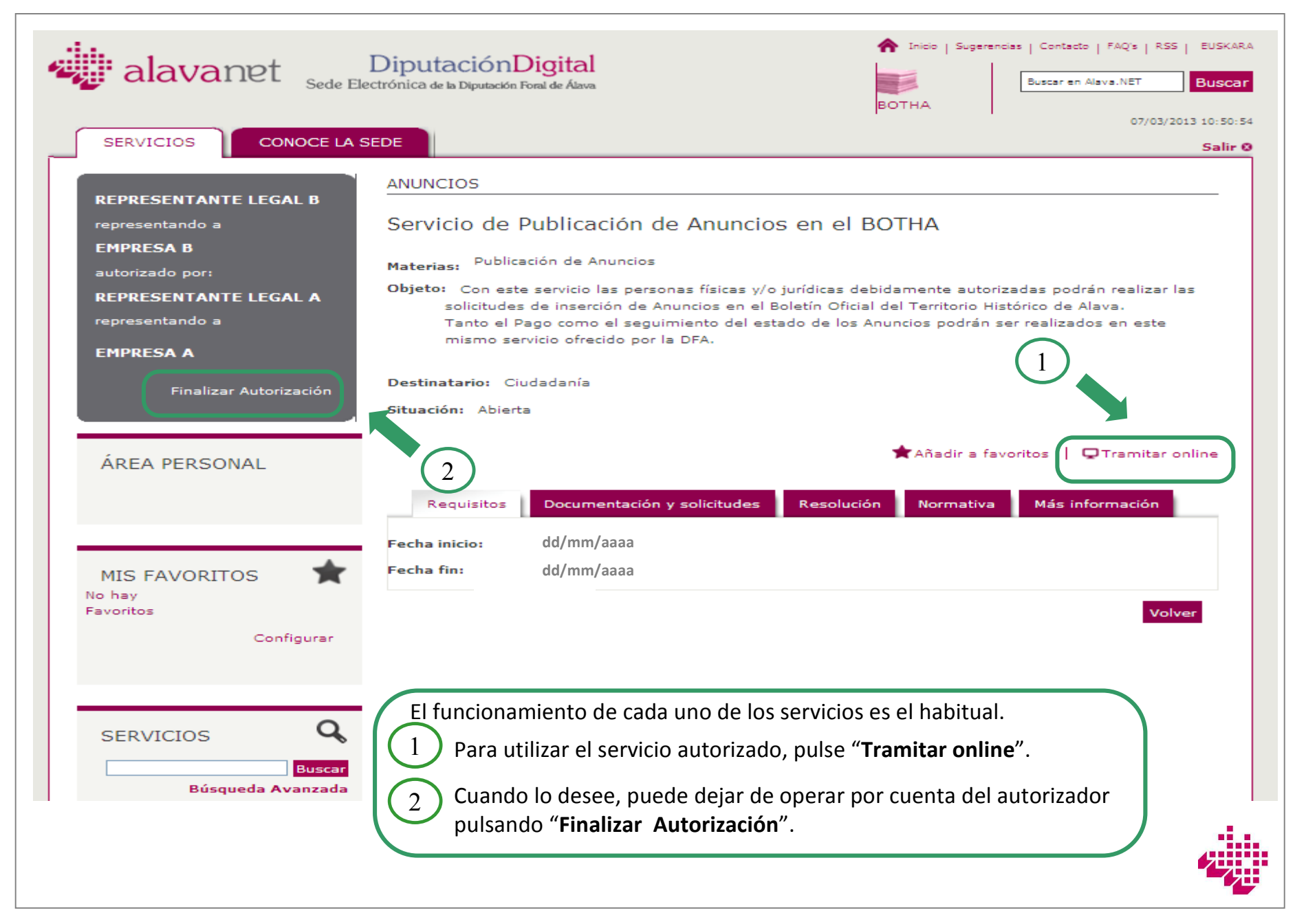

# **Gracias por utilizar los serviciostelemáticos de la DFA.**

**Mas información en:**

https://e-s.alava.net/

diputacióndigital@alava.net

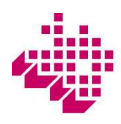